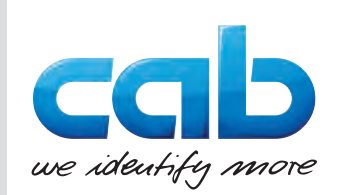

# Montavimo instrukcija

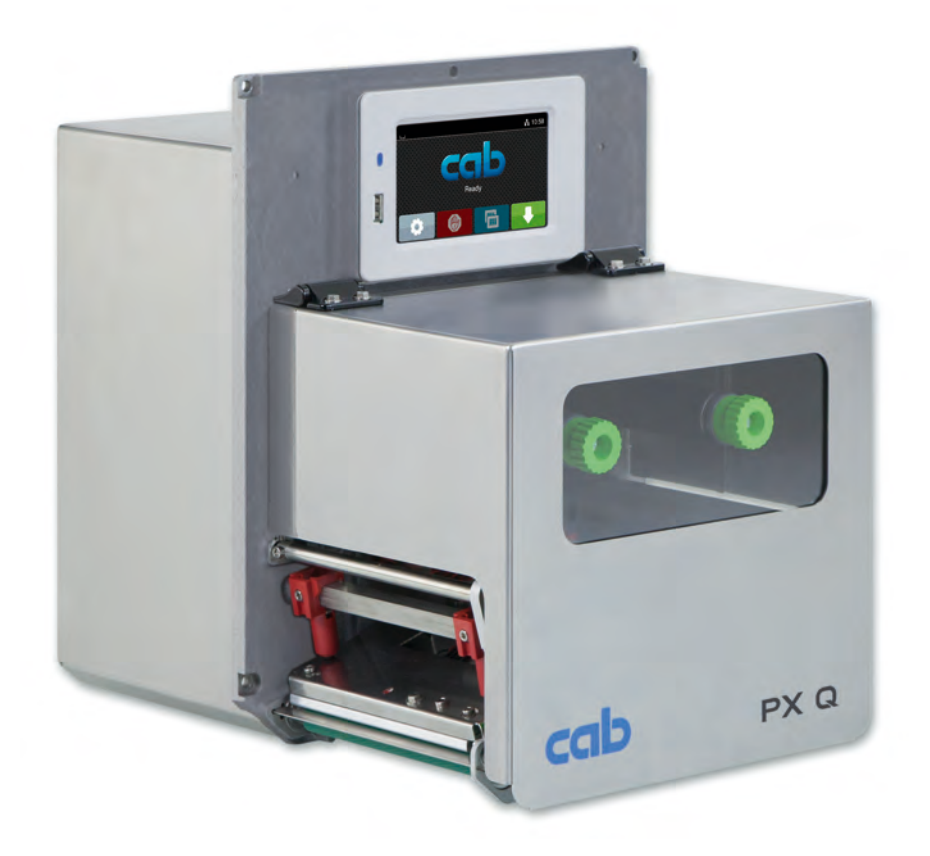

Spausdinimo modulis

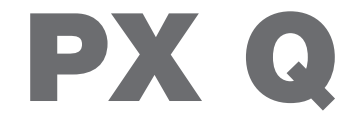

**MADE IN GERMANY**

### **2 2 Montavimo instrukcija**

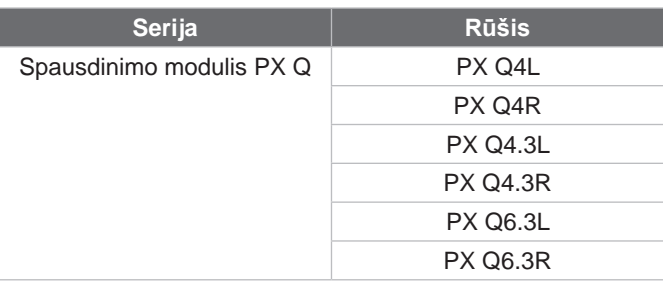

#### **Leidimas:** 2024-10 – **prekės kodas** 9003769

#### **Autorių teisė**

Ši dokumentacija ir jos vertimai yra "cab Produkttechnik GmbH & Co KG" nuosavybė.

Norint atkurti, perdirbti, dauginti arba platinti jos visumą arba dalis tikslams, neatitinkantiems pirminio naudojimo pagal paskirtį, reikia gauti išankstinį raštišką "cab" sutikimą.

#### **Prekės ženklas**

"Windows" yra registruotas "Microsoft" korporacijos prekės ženklas.

#### **Redakcija**

Iškilus klausimų arba turint pasiūlymų, kreiptis į "cab Produkttechnik GmbH & Co KG" (Vokietija).

#### **Aktualumas**

Nuolat tobulinant įtaisus, galimi dokumentacijos ir įtaiso neatitikimai.

Naujausią leidimą galite rasti www.cab.de.

#### **Sandorio sąlygos**

Pristatoma ir paslaugos teikiamos laikantis bendrųjų pardavimo sąlygų.

Vokietija **cab Produkttechnik GmbH & Co KG** Karlsruhe Tel. +49 721 6626 0 *[www.cab.de](http://www.cab.de)*

Prancūzija **cab Technologies S.à.r.l.** Niedermodern Tel. +33 388 722501 *[www.cab.de/fr](http://www.cab.de/fr)*

JAV **cab Technology, Inc.** Chelmsford, MA Tel. +1 978 250 8321 *[www.cab.de/us](http://www.cab.de/us)*

Meksika **cab Technology, Inc.** Juárez Tel. +52 656 682 4301 *[www.cab.de/es](http://www.cab.de/es)*

Taivanas **cab Technology Co., Ltd.** Taipei Tel. +886 (02) 8227 3966 *[www.cab.de/tw](http://www.cab.de/tw)*

Kinija **cab (Shanghai) Trading Co., Ltd.** Shanghai Tel. +86 (021) 6236 3161 *[www.cab.de/cn](http://www.cab.de/cn)*

Singapūras **cab Singapore Pte. Ltd.** Singapore Tel. +65 6931 9099 *[www.cab.de/e](http://www.cab.de/en)n*

Pietų Afrikos **cab Technology (Pty) Ltd.** Randburg Tel. +27 11 886 3580 *[www.cab.de/za](http://www.cab.de/za)*

# Turinio rodyklė

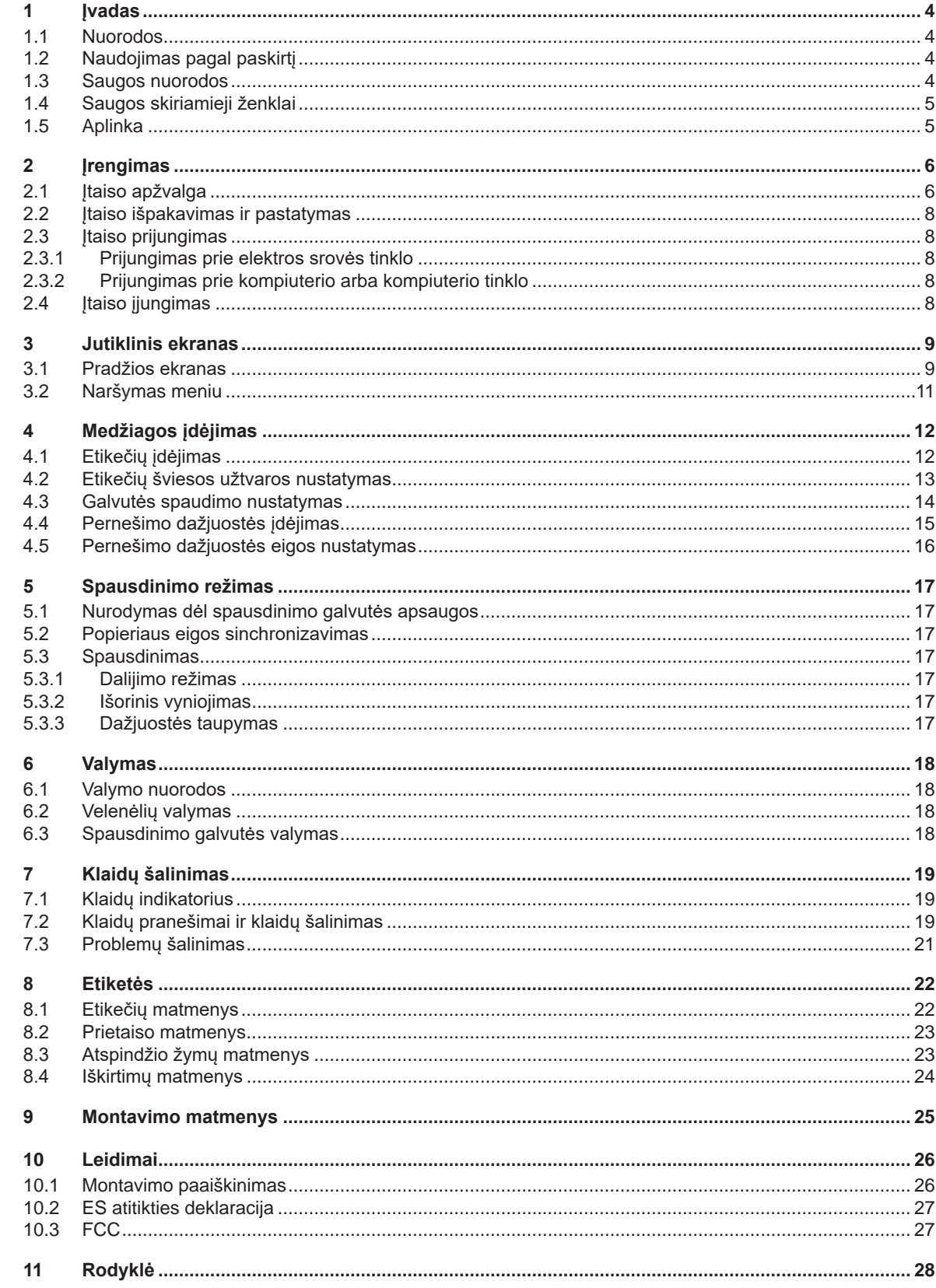

### <span id="page-3-0"></span>**4 1 Įvadas 4**

#### **1.1 Nuorodos**

<span id="page-3-1"></span>Svarbi informacija ir nuorodos šioje dokumentacijoje žymimos taip:

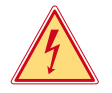

#### **Pavojus!**

**Atkreipia dėmesį į neįprastai didelį tiesiogiai kylantį pavojų sveikatai arba gyvybei dėl pavojingos elektros įtampos.**

**Pavojus!**<br>Atkreipia dėmesį į didelio rizikos laipsnio pavojų, kurio pasekmė, jei jo nebus vengiama, bus mirtini arba<br>Atkreipia sužalojimai **sunkūs sužalojimai.**

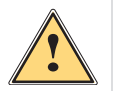

#### **! Įspėjimas!**

**Atkreipia dėmesį į vidutinio rizikos laipsnio pavojų, kurio pasekmė, jei jo nebus vengiama, gali būti mirtini arba sunkūs sužalojimai.**

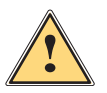

**! Dėmesio!**

**Atsargiai!**<br>Atkreipia dėmesį į nedidelio rizikos laipsnio pavojų, kurio pasekmė, jei jo nebus vengiama, gali būti<br>Atkreipia arba vidutinio sunkumo sužalojimai **nesunkūs arba vidutinio sunkumo sužalojimai.**

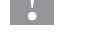

#### **i Nuoroda!**

**Patarimai, kaip palengvinti darbo eigą, arba nuoroda į svarbius darbo veiksmus.**

**Atkreipia dėmesį į galimą materialinę žalą arba kokybės praradimą.**

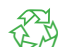

**Aplinka!**<br>Aplinkos apsaugos patarimai.

- Nurodymas atlikti veiksmus.
- Nuoroda į skyrių, poziciją, paveikslėlio numerį arba dokumentą.
- Parinktis (priedas, išorinis įrenginys, specialioji įranga).

*Laikas* Vaizdavimas ekrane / monitoriuje.

#### **1.2 Naudojimas pagal paskirtį**

- Prietaisas skirtas įmontuoti į sistemą ir tik spausdinant ant tinkamų medžiagų. Kitoks arba nurodytas ribas peržengiantis naudojimas laikomas naudojimu ne pagal paskirtį. Gamintojas ir (arba) tiekėjas neatsako už žalą, patirtą dėl piktnaudžiavimo. Rizika tenka tik naudotojui.
- Įtaisas pagamintas pagal naujausius technikos standartus ir laikantis pripažintų technikos saugumo taisyklių. Tačiau naudojant gali kilti pavojus naudotojo arba trečiųjų asmenų gyvybei ir sveikatai arba gali būti neigiamai paveiktas įtaisas ir kiti daiktai.
- Itaisą galima naudoti tik techniškai nepriekaištingos būklės ir pagal paskirti, atsižvelgiant į saugą ir pavojus bei laikantis naudojimo instrukcijos.
- Naudojimas pagal paskirtį taip pat yra šios naudojimo instrukcijos laikymasis.

#### **i Nuoroda!**

**Visą dokumentaciją rasite komplekte esančiame DVD, ją taip pat galima rasti internete.**

#### **1.3 Saugos nuorodos**

- Įtaisas numatytas srovės tinklams su kintamąja 100–240 V įtampa. Jį galima jungti tik į kištukinius lizdus su apsauginio laido kontaktu.
- Įtaisą galima sujungti tik su tais įtaisais, kurie tiekia saugią žemiausią įtampą.
- Prieš prijungdami arba atjungdami jungtis, išjunkite visus susijusius įtaisus (kompiuterį, spausdinimo modulį, priedus).
- Įtaisą leidžiama eksploatuoti tik sausoje aplinkoje ir saugoti nuo drėgmės (vandens purslų, rūko ir t. t.).
- Neeksploatuokite įtaiso potencialiai sprogioje atmosferoje.
- Neeksploatuokite įtaiso šalia aukštosios įtampos linijų.

# <span id="page-4-0"></span>**[1 Įvadas](#page-3-1) 5**

- Jei įtaisas eksploatuojamas atidarius dangtį, užtikrinkite, kad asmenų drabužiai, papuošalai ir pan. nesiliestų su atviromis besisukančiomis dalimis.
- Spausdinant įtaisas arba jo dalys, ypač spausdinimo galvutė, gali įkaisti. Vykstant eksploatacijai nelieskite medžiagų, o prieš jas keisdami arba išmontuodami palikite atvėsti.
- Suspaudimo pavojus uždarant dangtį. Uždarydami dangtį lieskite tik iš išorės ir nekiškite rankų į dangčio posūkio zoną.
- Vykdykite tik šioje naudojimo instrukcijoje aprašytus veiksmus.
- Kitus darbus leidžiama atlikti tik išmokytam personalui arba techninės priežiūros technikams.
- Netinkamai lendant į konstrukcinių mazgų ir kitos programinės įrangos vidų, galimi sutrikimai.
- Eksploatacinei saugai pavojų taip pat gali kelti ir kiti netinkamai atliekami darbai prie įtaiso arba jo modifikacijos.
- Techninės priežiūros darbus visada paveskite atlikti specializuotoms dirbtuvėms, turinčioms reikalingų žinių ir įrankių darbams atlikti.
- Ant įtaisų užklijuoti įvairūs lipdukai su įspėjamosiomis nuorodomis, kurie atkreipia dėmesį į pavojus. Nenuklijuokite lipdukų su įspėjamosiomis nuorodomis, kitaip negalėsite atpažinti pavojų.
- Maksimalus spinduliuojamas garso slėgio lygis LpA yra mažesnis nei 70 dB(A).

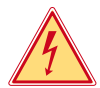

#### **Pavojus!**

**Pavojus gyvybei dėl tinklo įtampos.**

X **Neatidarinėkite įtaiso korpuso.**

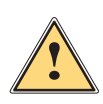

**! Įspėjimas! Tai yra A klasės įrenginys. Įrenginys gyvenamojoje srityje gali sukelti veikimo sutrikimų. Šiuo atveju eksploatuotojas gali reikalauti imtis kitokių priemonių.**

#### **1.4 Saugos skiriamieji ženklai**

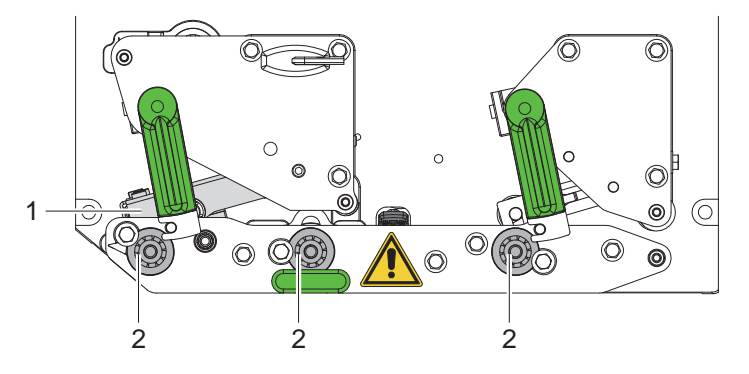

Pav. 1. Saugos skiriamieji ženklai

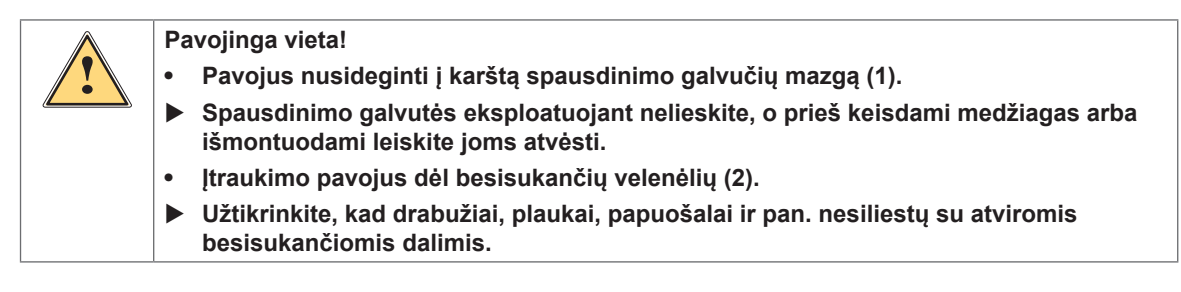

#### **1.5 Aplinka**

Senuose įtaisuose yra vertingų perdirbamų medžiagų, kurias reikia pristatyti perdirbti.

 $\blacktriangleright$  Atskirai nuo kitų atliekų utilizuokite tinkamuose surinkimo punktuose.

Dėl modulinės spausdinimo modulio konstrukcijos jį galima laisvai išardyti į atskiras dalis.

 $\blacktriangleright$  Pristatykite dalis perdirbti.

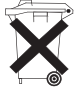

- Įtaiso elektroninė plokštė yra su ličio baterija.
- Utilizuokite prekybos vietose į senų baterijų surinkimo dėžes arba oficialiose utilizavimo įmonėse.

#### <span id="page-5-0"></span>**2 Įrengimas 6**

**2.1 Įtaiso apžvalga**

<span id="page-5-1"></span>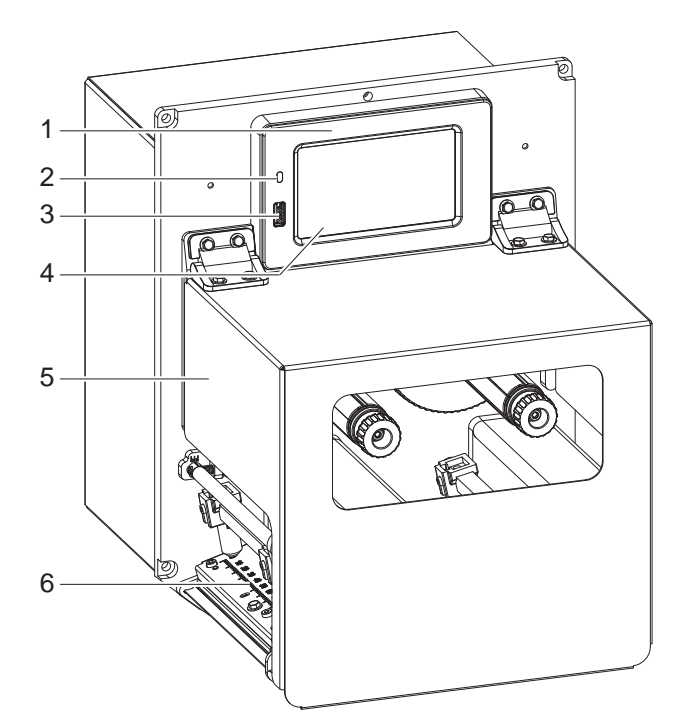

- 
- 1 Valdymo skydas<br>2 Šviesos diodo tir 2 Šviesos diodo tinklas įjungtas<br>3 "USB host" sasaja USB saugy
- "USB host" sąsaja USB saugyklai arba techninės priežiūros raktui
- 4 Jutiklinis ekranas
- 
- 5 Dangtis<br>6 Spausdi Spausdinimo mechanika

Pav. 2. Apžvalga

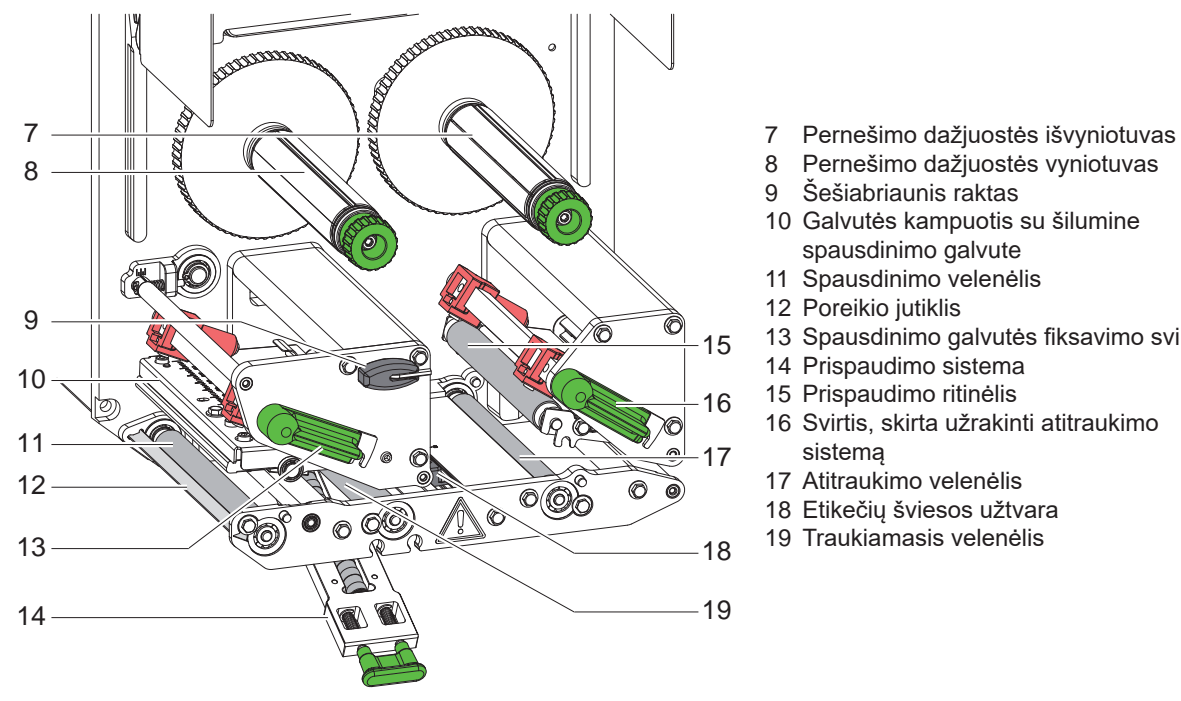

- 8 Pernešimo dažjuostės vyniotuvas<br>9 Šešiabriaunis raktas
- Šešiabriaunis raktas
- Galvutės kampuotis su šilumine spausdinimo galvute
- Spausdinimo velenėlis
- 12 Poreikio jutiklis
- Spausdinimo galvutės fiksavimo svirtis
- 14 Prispaudimo sistema
- Prispaudimo ritinėlis
- Svirtis, skirta užrakinti atitraukimo sistemą
- Atitraukimo velenėlis
- Etikečių šviesos užtvara
- Traukiamasis velenėlis

Pav. 3. Spausdinimo mechanika

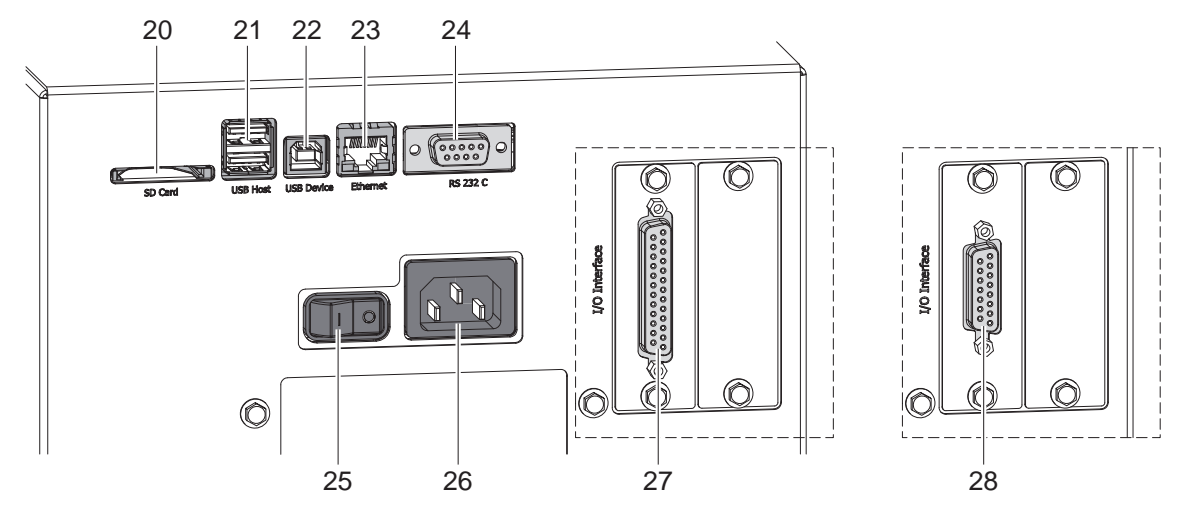

#### Pav. 4. Jungtys

- <span id="page-6-0"></span>20 SD kortelės lizdas
- 21 2 "USB host" sąsajos techninės priežiūros raktui, USB saugyklai, klaviatūrai, brūkšninių kodų skeneriui, "Wi-Fi" adapteriui, išoriniam valdymo skydui arba indikacinei lemputei
- 22 "USB-Hi-Speed Device" sąsaja
- 23 Eternetas "10/100 Base-T" sąsaja
- 24 Serijinė "RS-232 C" sąsaja
- 25 Tinklo jungiklis
- 26 Tinklo prijungimo lizdas
- 27 Skaitmeninė I/O sąsaja 24 V *arba:*
- 28 Skaitmeninė I/O sąsaja 5 V

#### <span id="page-7-0"></span>**8 [2 Įrengimas](#page-5-1) 8**

#### **2.2 Įtaiso išpakavimas ir pastatymas**

- ▶ Iškelkite spausdinimo modulį iš dėžės.
- ▶ Patikrinkite spausdinimo modulį, ar nėra transportavimo pažeidimų.
- **>** Patikrinkite siuntos komplektaciją.
- Spausdinimo modulį su keturiais varžtais M5x20 integruokite į paruoštą sistemą (montavimo matmenys ▷[9 25 psl.](#page-24-1)).

**>** Pašalinkite putplasčio transportavimo apsaugas spausdinimo galvutės ir atitraukimo zonoje.

Komplektacija:

- Spausdinimo modulis
- 4 varžtai M5x20
- Tinklo kabelis
- USB kabelis
- Montavimo instrukcija

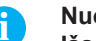

**i Nuoroda! Išsaugokite originalią pakuotę vėlesniam transportavimui.**

#### **! Dėmesio!**

**Įtaiso ir spausdinimo medžiagų pažeidimas dėl drėgmės ir šlapumos.**

▶ Statykite spausdinimo moduli tik sausose ir nuo vandens purslų apsaugotose vietose.

### **2.3 Įtaiso prijungimas**

Serijinės sąsajos ir jungtys pavaizduotos 4 paveikslėlyje.

#### **2.3.1 Prijungimas prie elektros srovės tinklo**

Spausdinimo modulis yra aprūpintas maitinimo bloku su keliais itampos Ivgiais. Eksploatuoti su 230 V~ / 50 Hz arba 115 V~ / 60 Hz tinklo įtampa galima nelendant į įtaiso vidų.

- 1. Įsitikinkite, kad įtaisas išjungtas.
- 2. Tinklo kabelį įkiškite į tinklo lizdą (26 / [Pav. 4](#page-6-0)).
- 3. Ikiškite tinklo kabelio kištuka į ižeminta kištukinį lizdą.

#### **2.3.2 Prijungimas prie kompiuterio arba kompiuterio tinklo**

### **! Dėmesio!**

**Dėl nepakankamo arba trūkstamo įžeminimo eksploatuojant galimi sutrikimai. Atkreipkite dėmesį į tai, kad visi prie spausdinimo modulio prijungti kompiuteriai ir jungiamieji kabeliai būtų įžeminti.**

▶ Prijunkite spausdinimo modulį prie kompiuterio arba tinklo, naudodami tinkamą kabelį. Informacija apie sąsajas  $\triangleright$  sąsajų aprašyme.

#### **2.4 Įtaiso įjungimas**

Jei prijungtos visos jungtys:

 $\blacktriangleright$  [junkite spausdinimo modulį tinklo jungikliu (25/[Pav. 4](#page-6-0)). Prietaisas atlieka sistemos testą, tada ekrane rodo sistemos būseną *Pasiruošęs*.

#### <span id="page-8-0"></span>**3 Jutiklinis ekranas 9**

<span id="page-8-1"></span>Jutikliniame ekrane naudotojas gali valdyti spausdintuvo darbą, pavyzdžiui:

- atšaukti spausdinimo užsakymus, tęsti arba nutraukti,
- dirbdamas su aplikatoriumi įjungti etikečių klijavimo ciklus,
- nustatyti spausdinimo parametrus, pvz., spausdinimo galvutės įkaitimo lygį, spausdinimo greitį, sąsajų konfigūraciją, kalbą ir laiką ( $\triangleright$  konfigūravimo instrukciją),
- valdyti autonominį režimą su atminties terpe  $($  konfigūravimo instrukcija),
- $\bullet$  atnaujinti mikroprograminę įrangą ( $\triangleright$  konfigūravimo instrukcija).

Daugelį funkcijų ir sąrankų taip pat galima valdyti spausdintuvo komandomis su programinės įrangos laikmenomis arba tiesiogiai programuojant kitu kompiuteriu. Išsami informacija  $\triangleright$  programavimo instrukcijoje.

Jutikliniame ekrane atliktos sąrankos skirtos atlikti pagrindinius etikečių spausdintuvo nustatymus.

**i Nuoroda! Privalumų turėtų pritaikymas įvairiems spausdinimo užsakymams programinėje įrangoje.**

### **3.1 Pradžios ekranas**

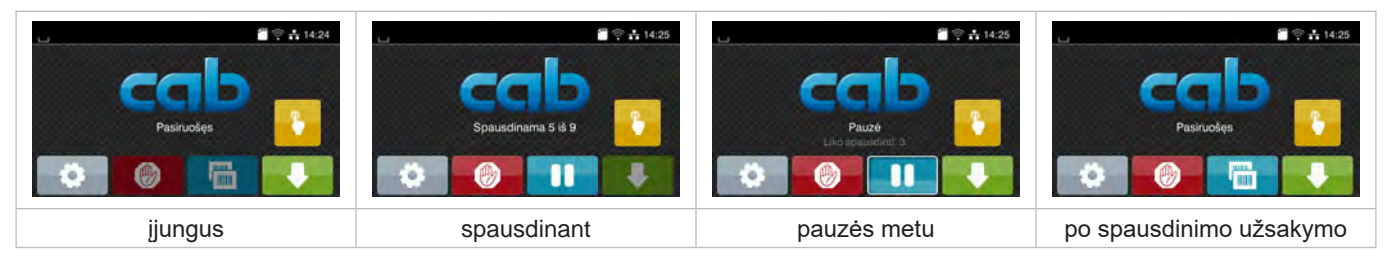

Pav. 5. Pradžios ekranas

Jutiklinis ekranas aktyvinamas tiesiogiai paspaudžiant pirštu:

• Norėdami atverti meniu arba pasirinkti meniu punktą, trumpai spustelėkite atitinkamą simbolį.

• Norėdami naršyti sąrašuose, braukite pirštu ekrane į viršų arba žemyn.

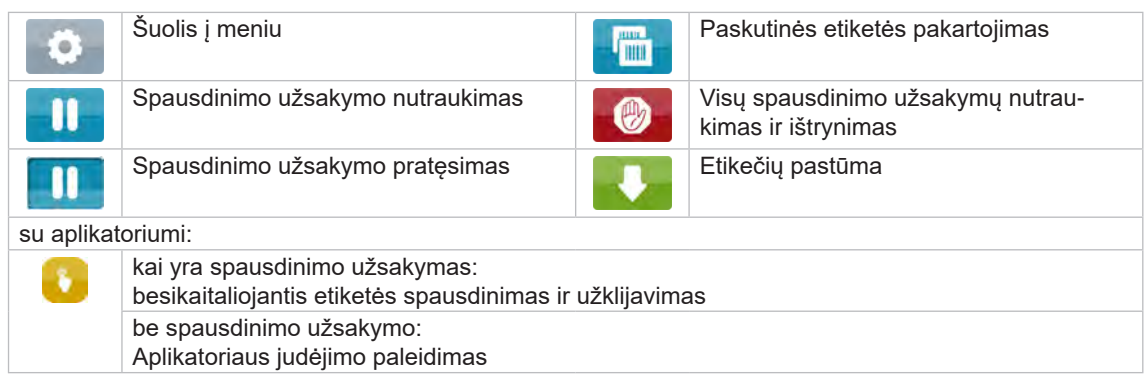

Lentelė 1. Mygtukai ekrane

**i Nuoroda!**

**Neaktyvūs mygtukai užtamsinti.**

Viršutinėje eilutėje, priklausomai nuo konfigūracijos, rodoma informacija grafinės sąsajos elemento forma:

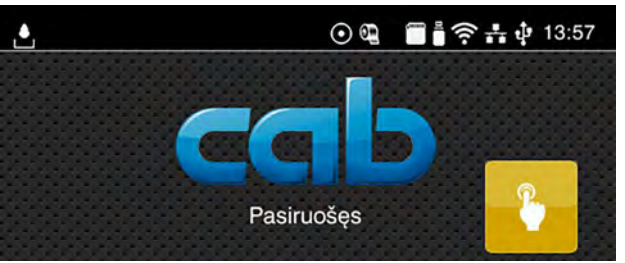

Pav. 6. Grafinės sąsajos elementai viršutinėje eilutėje

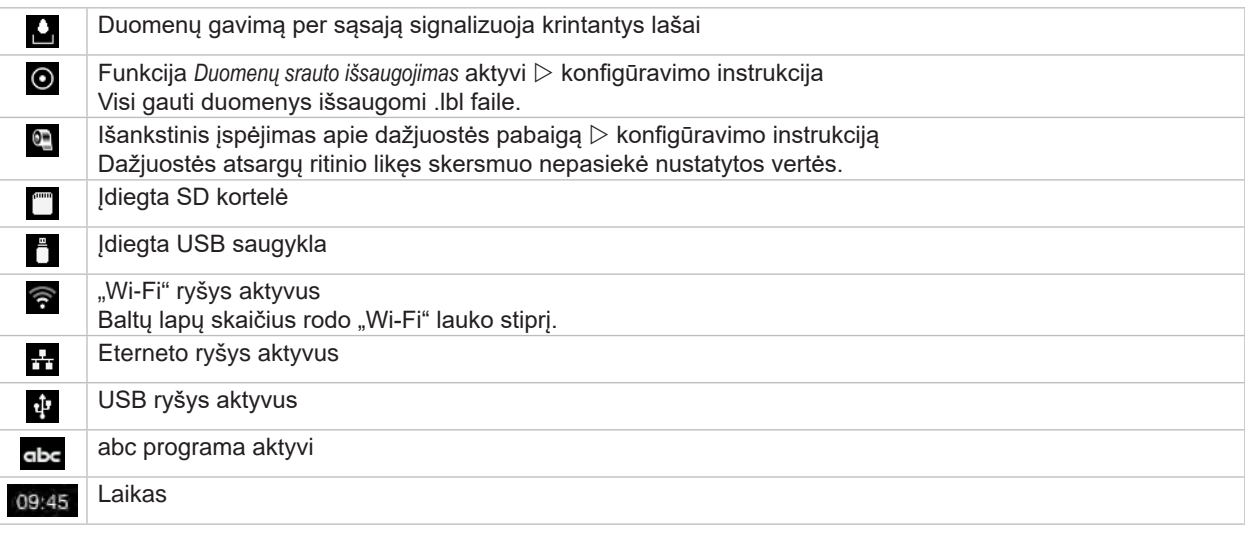

Lentelė 2. Grafinės sąsajos elementai pradžios ekrane

#### <span id="page-10-0"></span>**[3 Jutiklinis ekranas](#page-8-1) 11**

# **3.2 Naršymas meniu**

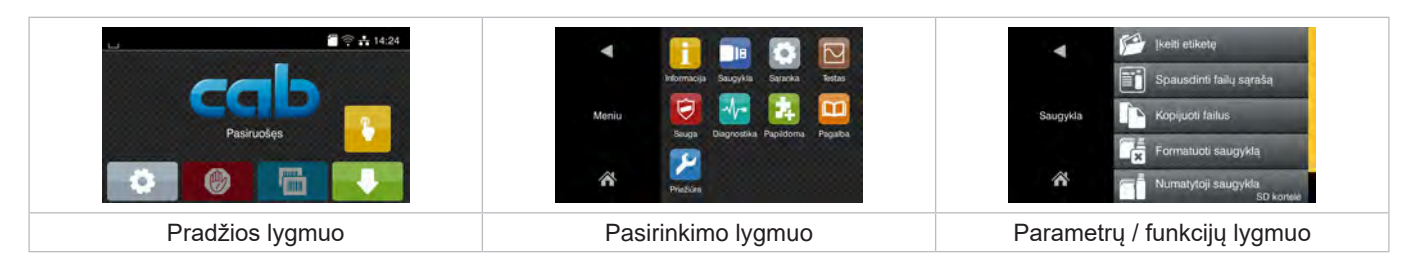

Pav. 7. Meniu lygmenys

- $\blacktriangleright$  Norėdami patekti į meniu, pradžios lygmenyje paspauskite **>** Pasirinkite pasirinkimo lygmenyje temą.
	-
- Įvairiose temose yra postruktūrės su kitais pasirinkimo meniu. Su grįžtama į viršesnįjį lygmenį, su – į pradžios lygmenį.
- $\blacktriangleright$  Pratęskite pasirinkimą, kol bus pasiektas parametrų / funkcijų lygmuo.
- ▶ Pasirinkite funkciją. Prireikus spausdintuvas atlieka funkciją pagal paruoštą dialogą. - arba -

Pasirinkite parametrą. Nustatymo galimybės priklauso nuo parametro tipo.

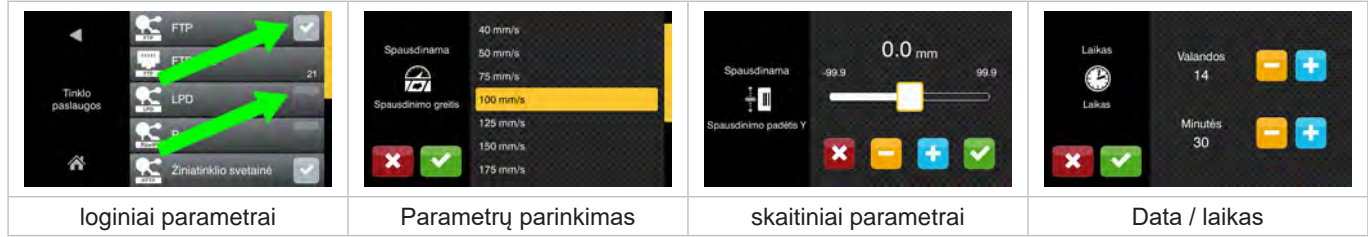

Pav. 8. Parametrų nustatymo pavyzdžiai

|                | Slankusis reguliatorius, skirtas vertei nustatyti     |
|----------------|-------------------------------------------------------|
| <b>COLLEGE</b> | Laipsniškas vertės sumažinimas                        |
| ÷              | Laipsniškas vertės padidinimas                        |
| ×              | Išėjimas neįrašant nustatymų                          |
|                | Išėjimas įrašant nustatymus                           |
|                | Parametras išjungtas, aktyvinus parametras įjungiamas |
|                | Parametras įjungtas, aktyvinus parametras išjungiamas |

Lentelė 3. Mygtukai

#### <span id="page-11-0"></span>**12 4 Medžiagos įdėjimas 12**

<span id="page-11-2"></span>**i Nuoroda! Nustatymams ir paprastiems montavimo darbams naudokite komplektacijoje esantį šešiabriaunį raktą, kuris yra viršutinėje spausdinimo mechanizmo dalyje. Kitų įrankių čia aprašytiems darbams nereikia.**

#### **4.1 Etikečių įdėjimas**

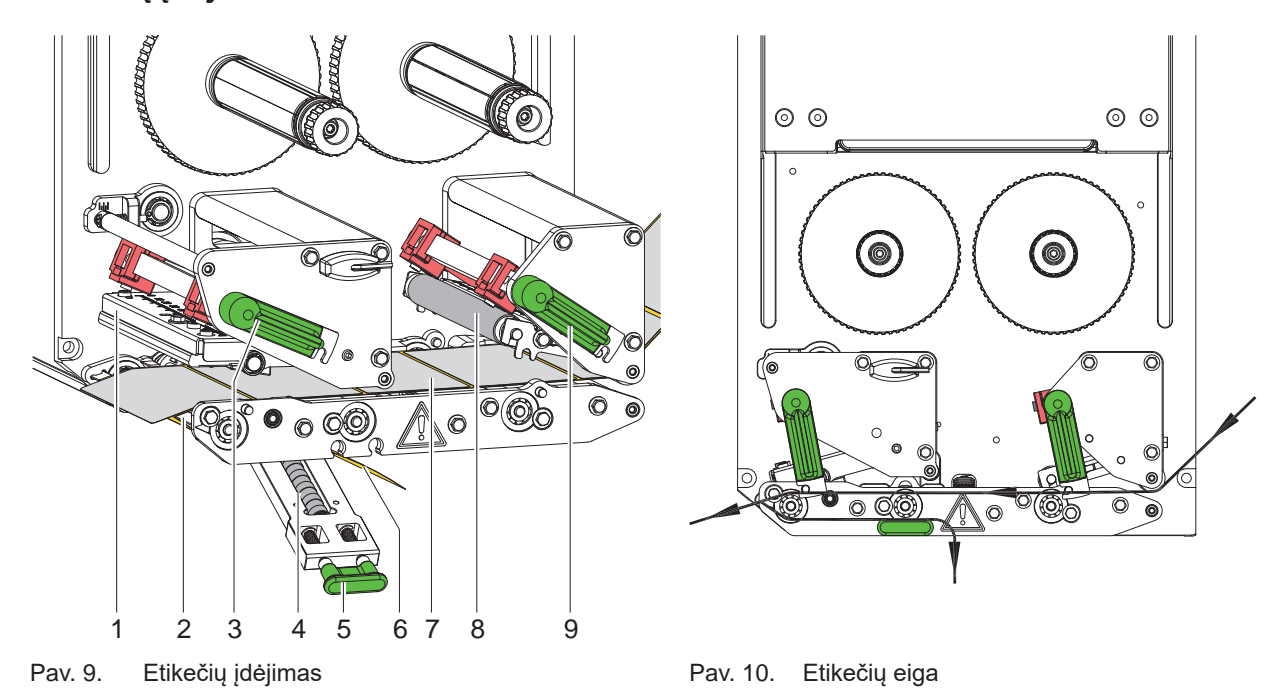

- <span id="page-11-1"></span>1. Atidarykite dangtį.
- 2. Svirtis (3) ir (9) pasukite prieš laikrodžio rodyklę, taip atidarysite spausdinimo galvutę (1) ir atitraukimo sistemą (8).
- 3. Etiketės juostą (7) pagal [Pav. 10](#page-11-1) įdėkite iki poreikio jutiklio (2) ir iki galo įstumkite prie montavimo sienelės. Etiketės spausdinimo pusė turi būti matoma iš viršaus.
- 4. Etiketes tiek išstumti per poreikio jutiklį, kad juostos siektų prispaudimo veleną (4). Etiketes nuo laikančiosios medžiagos pertekliaus nuimkite.
- 5. Svirtis (3) ir (9) pasukite pagal laikrodžio rodyklę iki galo, taip uždarysite spausdinimo galvutę (1) ir atitraukimo sistemą (8).

### **i Nuoroda!**

#### **Kad etiketės slinktų optimaliai, etikečių juostelę į spausdinimo modulį leiskite įtraukti šiek tiek ją pristabdydami (apie 3 N).**

- 6. Patraukite rankeną (5), prispaudimo sistemą (4) palenkite žemyn, perkelkite laikančiąją juostelę (6) nuo poreikio jutiklio (2) per prispaudimo sistemą (4) ir tvirtai laikykite.
- 7. Rankeną (5) patraukite, prispaudimo sistemą palenkite į viršų, o rankeną iki galo užfiksuokite šoniniame skyde.
- 8. Uždarykite dangtį.

# <span id="page-12-0"></span>**[4 Medžiagos įdėjimas](#page-11-2) 13**

## **4.2 Etikečių šviesos užtvaros nustatymas**

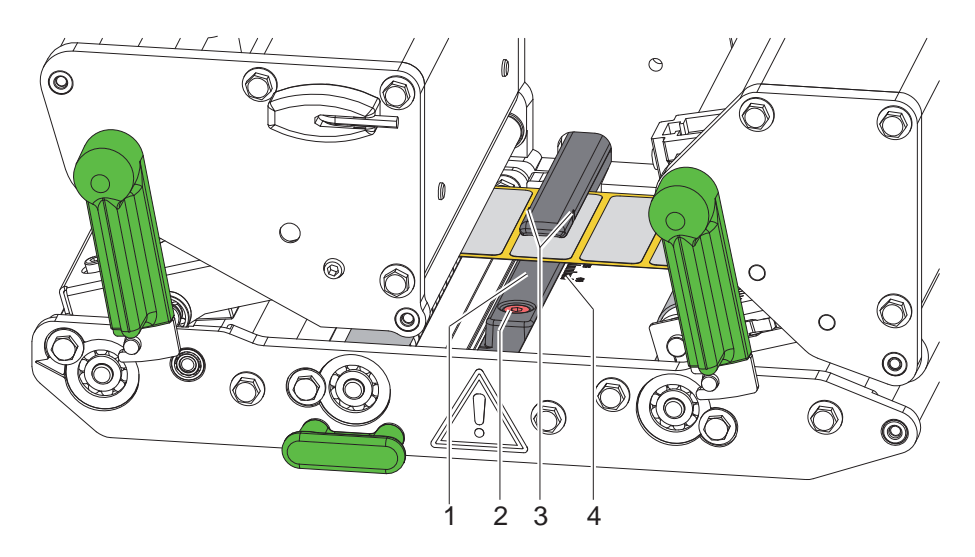

Pav. 11. Etikečių šviesos užtvaros nustatymas

Etiketės šviesos užtvaros fotoelementas (1), kad būtų pritaikytas prie etiketės medžiagos, pvz., naudojant medžiagą su atspindinčiomis žymėmis arba kiaurymėmis, gali būti perstumtas skersai popieriaus judėjimo krypčiai. Jutiklio padėtis šviesos užtvaros laikiklyje pažymėta žymėmis (3).

- **Truputį atlaisvinkite varžtą (2).**
- ▶ Etikečių šviesos užtvarą perstumdami nustatykite taip, kad jutiklis galėtų fiksuoti tarpą tarp etikečių arba atspindžio ar perforacinę žymę.

– arba, jei etiketės skiriasi nuo stačiakampio formos, –

- ▶ Etikečių šviesos užtvarą ištiesinkite pagal priekinį etiketės kraštą žiūrint popieriaus eigos kryptimi.
- **>** Priveržkite varžtą (2).

### **i Nuoroda!**

**Naudojant skalę (4), šviesos užtvarą galima nustatyti ir prieš įdedant medžiagą.**

## <span id="page-13-0"></span>**14 [4 Medžiagos įdėjimas](#page-11-2) 14**

# **4.3 Galvutės spaudimo nustatymas**

<span id="page-13-1"></span>Spausdinimo galvutė prispaudžiama dviem stūmikliais. Išorinio stūmiklio padėtį reikia nustatyti pagal naudojamos etikečių medžiagos plotį, kad

- per visą etikečių plotį būtų užtikrinta tokia pati spausdinimo kokybė,
- judant pernešimo dažjuostei būtų išvengta raukšlių,
- būtų išvengta spausdinimo velenėlio ir spausdinimo galvutės susidėvėjimo anksčiau laiko.

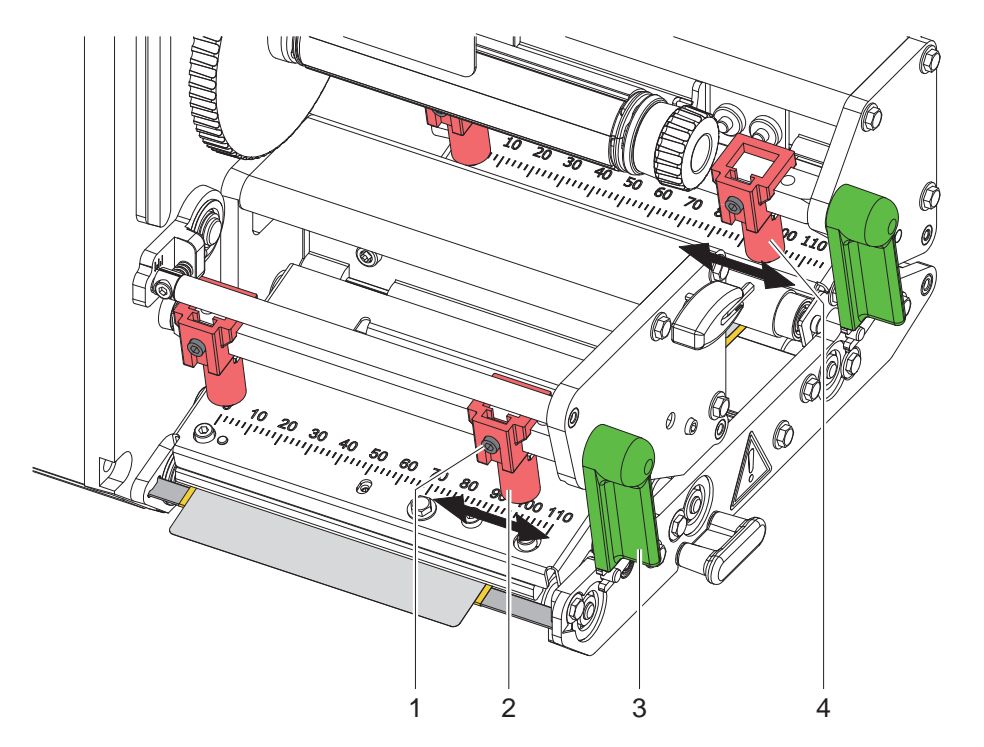

Pav. 12. Galvutės prispaudimo veleno nustatymas

- 1. Sukite svirtį (3) pagal laikrodžio rodyklę, kad užfiksuotumėte spausdinimo galvutę.
- 2. Šešiabriauniu raktu išoriniame stūmiklyje (2) atlaisvinkite srieginį kaištį (1).
- 3. Išorinius stūmiklius (2) ištiesinkite perstumdami link išorinio etikečių krašto, užveržkite srieginį kaištį (1).
- 4. Išorinius stūmiklius (4) prie įtraukimo sistemos nustatykite tokiu pat būdu.

#### <span id="page-14-0"></span>**[4 Medžiagos įdėjimas](#page-11-2)**

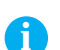

# **4.4 Pernešimo dažjuostės įdėjimas**

**i Nuoroda! Vykstant tiesioginei termografinei spaudai, pernešimo dažjuostės nedėkite ir, prireikus, pašalinkite jau įdėtą.**

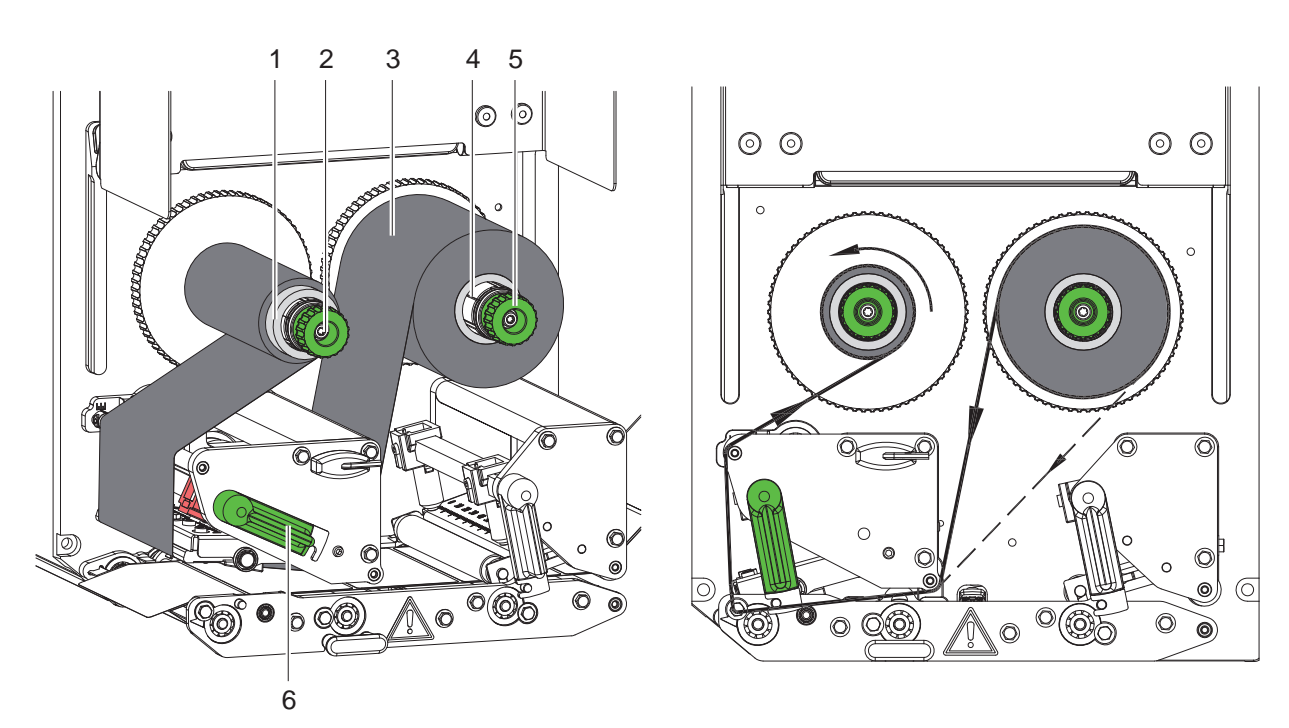

Pav. 13. Pernešimo dažjuostės įdėjimas Pav. 14. Pernešimo dažjuostės eiga

<span id="page-14-1"></span>

- 1. Prieš įdėdami dažjuostę, išvalykite spausdinimo galvutę ( $\triangleright$  [6.3 18 psl.](#page-17-1)).
- 2. Sukite svirtį (6) prieš laikrodžio rodyklę, kad pakeltumėte spausdinimo galvutę.
- 3. Dažjuostės ritinėlį (3) taip užstumkite iki atramos ant išvyniotuvo (4), kad dažjuostės spalvotasis sluoksnis įdėjus būtų nukreiptas link spausdinimo galvutės.
- 4. Išvyniotuvą (4) laikykite, o pasukamąjį mygtuką (5) sukite prieš laikrodžio rodyklę, kol dažjuostės ritinys užfiksuojamas.
- 5. Užstumkite ant pernešimo dažjuostės vyniotuvo (2) tinkamą pernešimo dažjuostės šerdį (1) ir užfiksuokite tokiu pačiu būdu.
- 6. Pernešimo dažjuostę perkirškite per spausdinimo mechanizmą, kaip parodyta [Pav. 14](#page-14-1).
- 7. Užfiksuokite pernešimo dažjuostės pradžią lipnia juostele prie pernešimo dažjuostės šerdies (1). Tai darydami atsižvelkite į pernešimo dažjuostės vyniotuvo sukimosi kryptį prieš laikrodžio rodyklę.
- 8. Pernešimo dažjuostės vyniotuvą (2) sukite prieš laikrodžio rodyklę, kad išlygintumėte dažjuostę.
- 9. Sukite svirtį (6) pagal laikrodžio rodyklę, kad užfiksuotumėte spausdinimo galvutę.

### <span id="page-15-0"></span>**16 16 [4 Medžiagos įdėjimas](#page-11-2)**

### **4.5 Pernešimo dažjuostės eigos nustatymas**

<span id="page-15-1"></span>Dėl pernešimo dažjuostėje susiformavusių raukšlių gali atsirasti atvaizdo klaidų. Kad nesusidarytų raukšlių, galima sureguliuoti pernešimo dažjuostės kreipiklį (1).

**i Nuoroda! Klaidingai nustačius galvutės prispaudimo veleną, dažjuostėje taip pat gali atsirasti raukšlių.**

▶ Iš pradžių patikrinkite galvutės prispaudimo nustatymus ( $>$  [4.3 14 psl.](#page-13-1)).

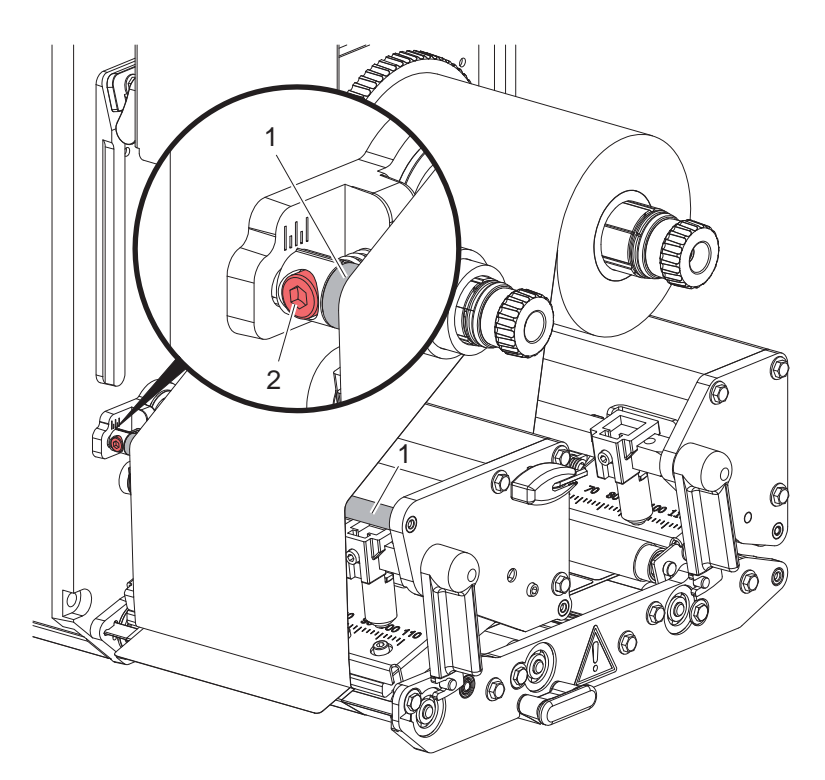

Pav. 15. Pernešimo dažjuostės eigos nustatymas

# **i Nuoroda! Geriausiai galima reguliuoti spausdinant.**

- 1. Esamą nustatymą galite matyti skalėje ir, prireikus, užsirašyti.
- 2. Sukite varžtą (2) šešiabriauniu varžtu ir stebėkite dažjuostės elgseną. Sukate pagal laikrodžio rodyklę – įtempiate išorinį plėvelės kraštą Sukate prieš laikrodžio rodyklę – įtempiate plėvelės vidurinę dalį

#### <span id="page-16-0"></span>**5 Spausdinimo režimas 17**

#### **5.1 Nurodymas dėl spausdinimo galvutės apsaugos**

#### **! Dėmesio!**

**Spausdinimo galvutės pažeidimas netinkamai naudojant!**

- X **Nelieskite spausdinimo galvutės apačios pirštais arba aštriais daiktais.**
- X **Atkreipkite dėmesį į tai, kad ant etikečių nebūtų nešvarumų.**
- X **Spausdinkite su kuo mažesne spausdinimo galvutės temperatūra.**

#### **5.2 Popieriaus eigos sinchronizavimas**

Įdėjus etikečių medžiagą reikia sinchronizuoti popieriaus eigą. Tuo metu pirmoji etikečių jutiklio atpažinta etiketė nustatoma į spausdinimo padėtį ir visos prieš tai esančios etiketės transportuojamos iš spausdintuvo. Taip išvengiama, kad tuščios etiketės būtų dalijamos kartu su pirmomis atspausdintomis etiketėmis. Dėl to pirmoji etiketė gali tapti netinkama naudoti.

- $\blacktriangleright$  Norėdami paleisti sinchronizaciją, paspauskite
- ▶ Pašalinkite išstūmimo metu išstumtas tuščias etiketes.

**i Nuoroda! Sinchronizavimo eiga nereikalinga, jei spausdinimo galvutė tarp skirtingų spausdinimo užsakymų nebuvo atidaryta net ir tada, kai spausdintuvas buvo išjungtas.**

#### **5.3 Spausdinimas**

### **! Dėmesio!**

**Norint pradėti spausdinti reikia atlikti du veiksmus:**

- X **siųsti spausdinimo duomenis per vieną iš duomenų sąsajų arba įkelti duomenis iš laikmenos Programavimo instrukcija, konfigūracijos instrukcija**
- X **įjungti spausdinimą siunčiant išorinius signalus per I/O sąsają Sąsajų aprašymas**

#### **5.3.1 Dalijimo režimas**

Dalijimo režimu etiketės po spausdinimo automatiškai atlaisvinamos nuo laikančiosios medžiagos ir paruošiamos išimti.

**! Dėmesio!** X **Dalijimo režimas aktyvinamas programinėje įrangoje.** Tiesioginio programavimo režimu tai atliekama su komanda "P" ▷ programavimo instrukciją.

#### **5.3.2 Išorinis vyniojimas**

Etiketės juda iš spausdinimo modulio kartu su laikančiąja medžiaga vėlesniam naudojimui ir gali būti vėl užvyniotos prietaiso išorėje.

#### **5.3.3 Dažjuostės taupymas**

Ilgesnėse srityse, kuriose informacija neturi būti spausdinama, etiketės pastūmimo metu spausdinimo galvutė pakeliama, o plėvelė nepaduodama. Taip taupoma dažjuostė. Minimalus dažjuostės taupymo funkcijos nespausdinamos srities ilgis yra apibrėžtas programoje ir priklauso nuo spausdinimo greičio.

Dažjuostės taupymo automatiką galima visam laikui nustatyti spausdintuvo konfigūracijoje ( $\triangleright$ konfigūracijos instrukcija) arba programuojant užduotį (programavimo  $\triangleright$  instrukcijos).

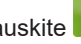

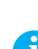

### <span id="page-17-0"></span>**18 6 Valymas 18**

#### **6.1 Valymo nuorodos**

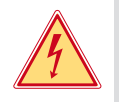

#### **Pavojus!**

#### **Pavojus gyvybei dėl elektros smūgio!**

X **Prieš atlikdami techninės priežiūros darbus, atjunkite prietaisą nuo elektros tinklo.**

Spausdinimo moduliui reikia tik labai mažai priežiūros.

Svarbu reguliariai valyti šiluminio spausdinimo galvutę. Taip garantuojamas išliekantis geras atvaizdas ir apsisaugoma nuo spausdinimo galvutės susidėvėjimo anksčiau laiko.

Apskritai, techninė priežiūra apsiriboja mėnesiniu įtaiso išvalymu.

#### **! Dėmesio! Prietaiso pažeidimas aštriomis valymo priemonėmis!**

 $\triangleright$  **Išoriniams paviršiams arba mazgams valyti nenaudokite jokių šveičiamųjų priemonių arba tirpiklių.** 

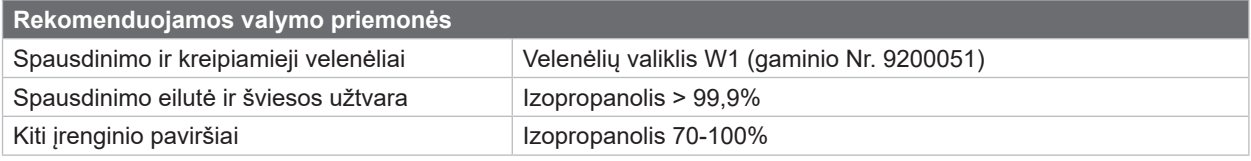

Lentelė 4. Rekomenduojamos valymo priemonės

 $\triangleright$  Dulkes ir popieriaus pūkelius spausdinimo srityje pašalinkite minkštu šepetėliu arba dulkių siurbliu.

#### **6.2 Velenėlių valymas**

Nešvarumai ant spausdinimo velenėlių gali sugadinti atvaizdą ir sutrikdyti medžiagos transportavimą.

- $\blacktriangleright$  Nusukite spausdinimo galvute, atrakinkite transportavimo sistemas.
- ▶ Išimkite iš prietaiso medžiagą ir pernešimo dažjuostę.
- ▶ Pašalinkite nuosėdas velenėlių valikliu W1 ir minkšta šluoste.
- $\triangleright$  Prieš vėl įjungdami spausdintuvą palaukite apie 2–3 minutes.
- $\blacktriangleright$  Jei velenėlis labai stipriai užterštas arba matosi, kad yra pažeistas, velenėlį pakeiskite pagal  $\triangleright$  priežiūros instrukciją.

#### **6.3 Spausdinimo galvutės valymas**

<span id="page-17-1"></span>

Valymo atstumai: Tiesioginė termografinė spauda – kaskart pakeitus medžiagos ritinį

Terminio pernešimo spauda – kaskart pakeitus pernešimo dažjuostės ritinį

Spausdinant ant spausdinimo galvutės gali kauptis nešvarumai, kurie neigiamai veikia atvaizdą, pvz., dėl kontrasto skirtumų arba vertikalių juostelių.

#### **! Dėmesio!**

**Spausdinimo galvutės pažeidimas!**

- X **Spausdinimo galvutei valyti nenaudokite aštrių arba kietų daiktų.**
- X **Nelieskite pirštais spausdinimo galvutės apsauginio stiklo sluoksnio.**

**! Dėmesio! Pavojus susižaloti dėl karštos spausdinimo galvutės.**

- ▶ Stebėkite, kad prieš valant spausdinimo galvutė būtų atvėsusi.
- $\blacktriangleright$  Nusukite spausdinimo galvutę.
- ▶ Išimkite iš prietaiso medžiagą ir pernešimo dažjuostę.
- $\triangleright$  Spausdinimo galvutę nuvalykite vatos pagaliuku, pamirkytu izopropanolyje > 99,9 %, arba minkšta šluoste.
- ▶ Palikite spausdinimo galvutę 2–3 minutes džiūti.

# <span id="page-18-0"></span>**7 Klaidų šalinimas 19**

## **7.1 Klaidų indikatorius**

<span id="page-18-2"></span>Atsiradus klaidai, ekrane rodomas klaidos rodmuo:

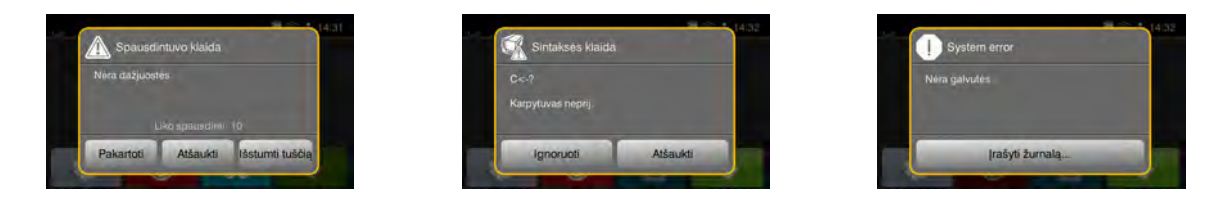

#### Pav. 16. Klaidų rodmenys

Klaidų apdorojimas priklauso nuo klaidos tipo  $\triangleright$  [7.2 19 psl..](#page-18-1)

Norint pratęsti eksploatavimą, klaidų indikatoriuje siūlomos šios galimybės:

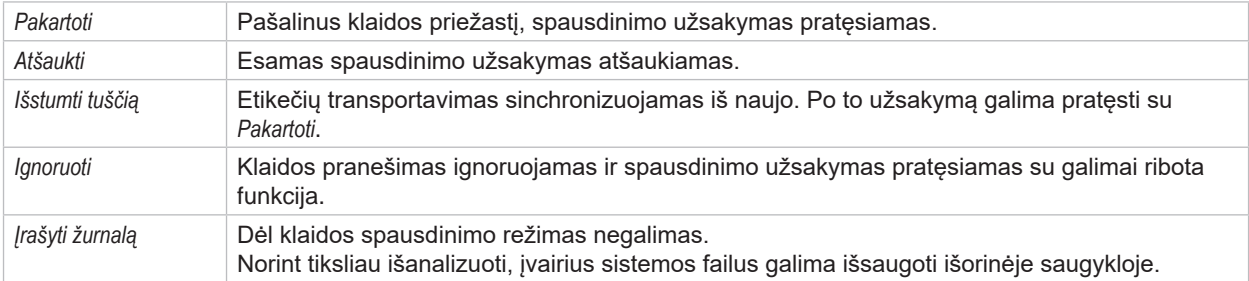

Lentelė 5. Mygtukai klaidų indikatoriuje

# **7.2 Klaidų pranešimai ir klaidų šalinimas**

<span id="page-18-1"></span>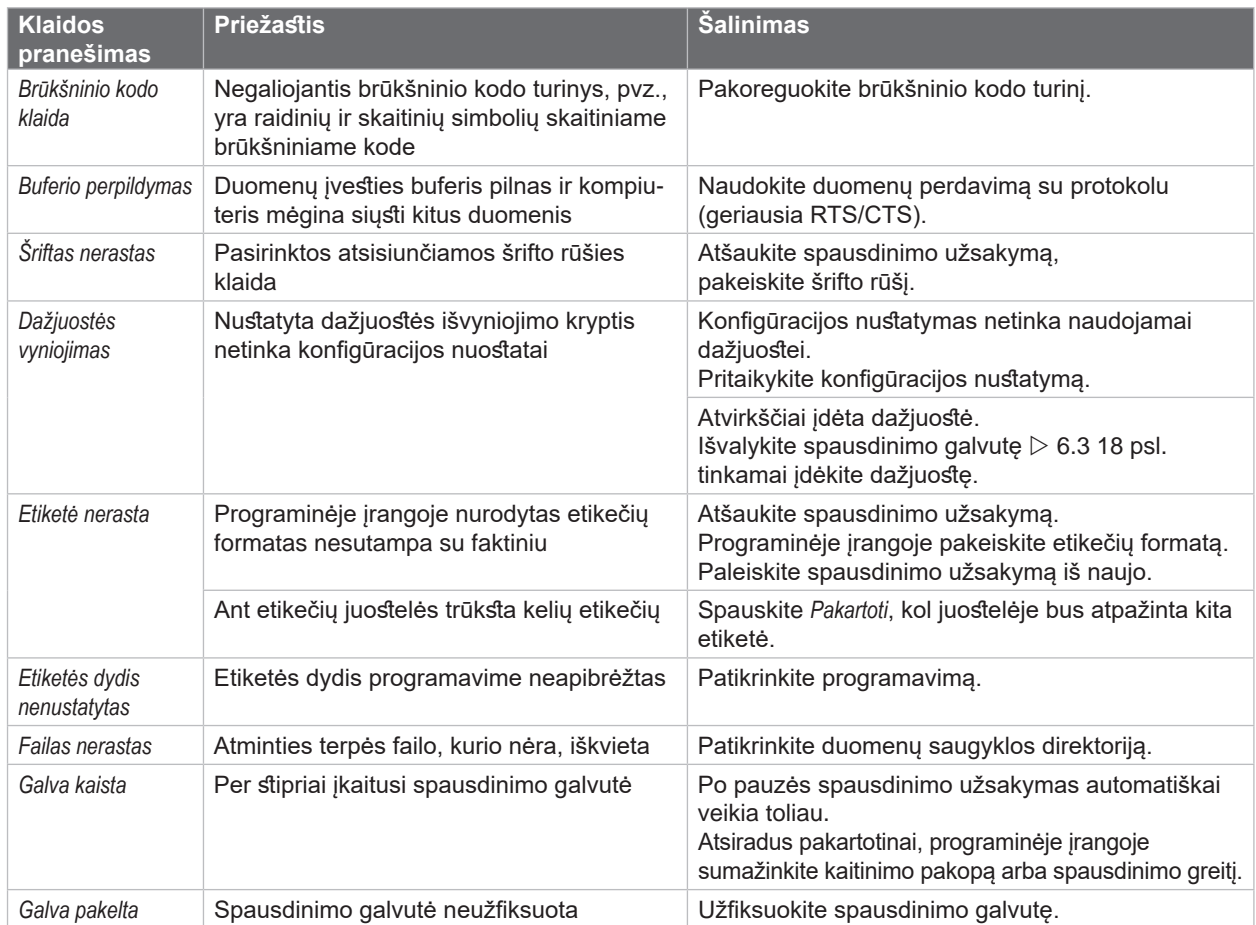

# <span id="page-19-0"></span>**20 [7 Klaidų šalinimas](#page-18-2) 20**

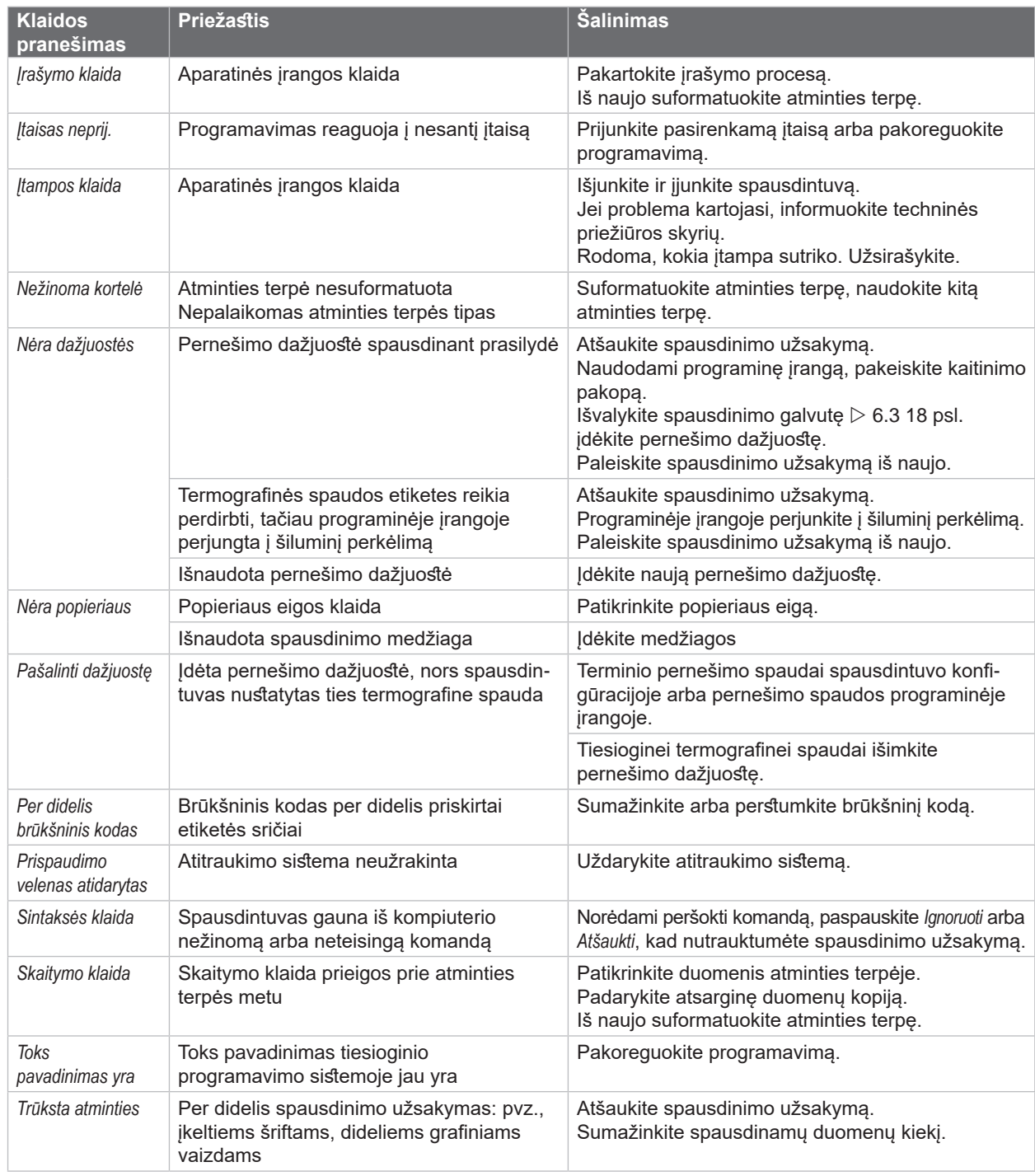

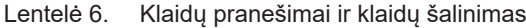

# <span id="page-20-0"></span>**[7 Klaidų šalinimas](#page-18-2) 21**

# **7.3 Problemų šalinimas**

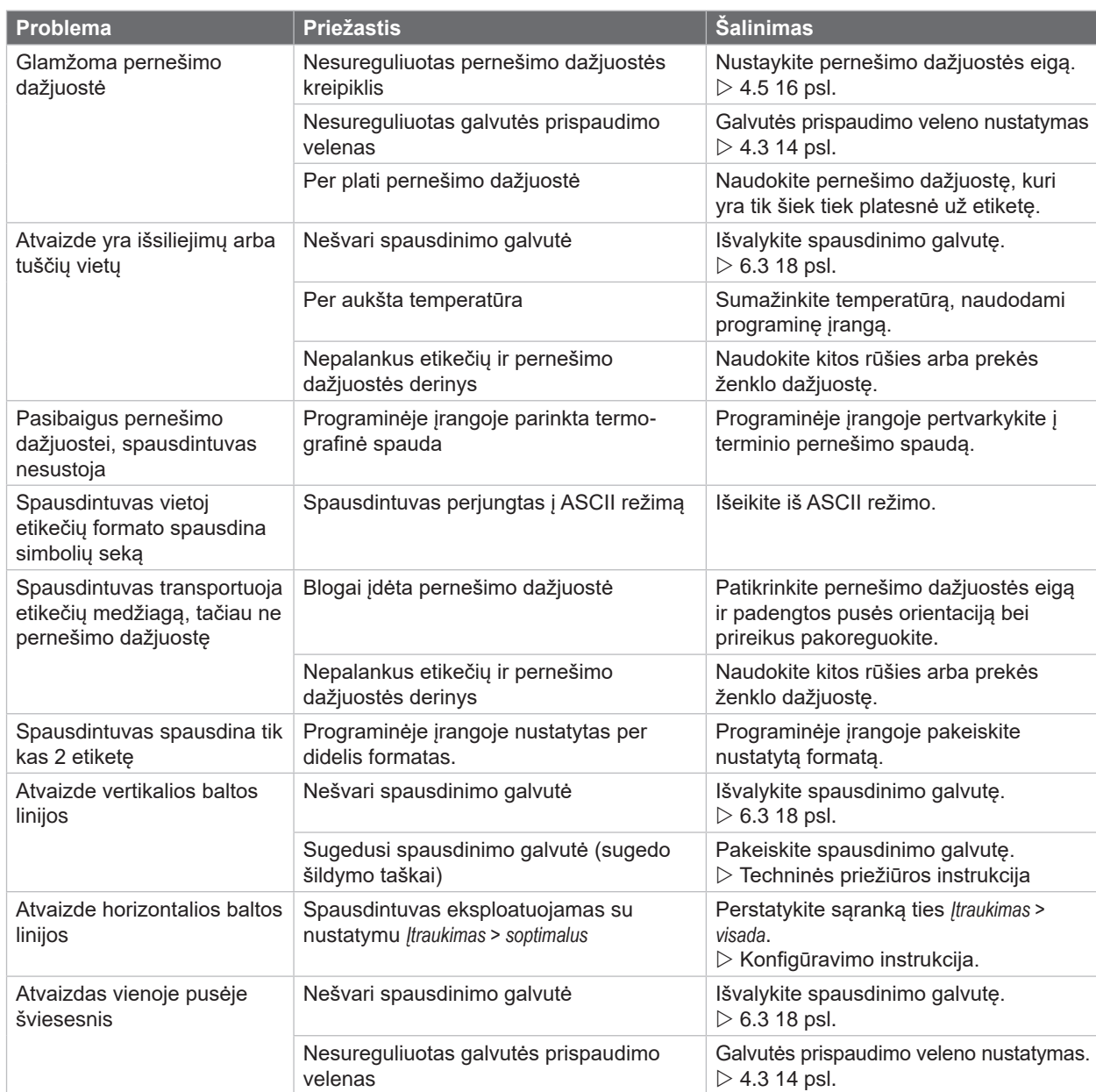

Lentelė 7. Problemų šalinimas

### <span id="page-21-0"></span>**22 8 Etiketės 22**

# **8.1 Etikečių matmenys**

<span id="page-21-1"></span>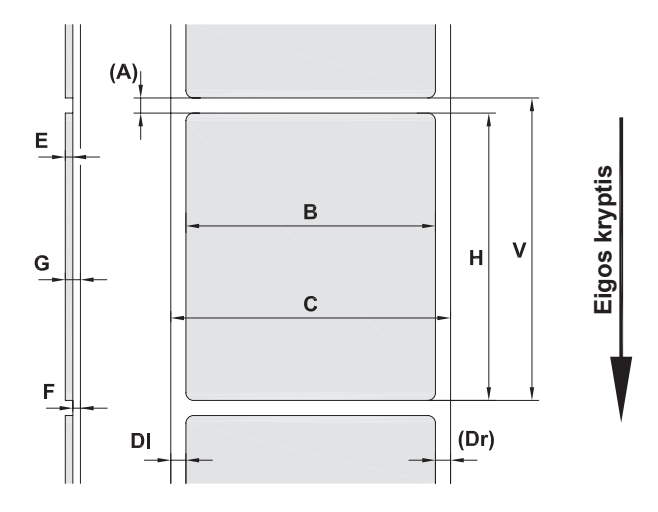

Pav. 17. Etikečių matmenys

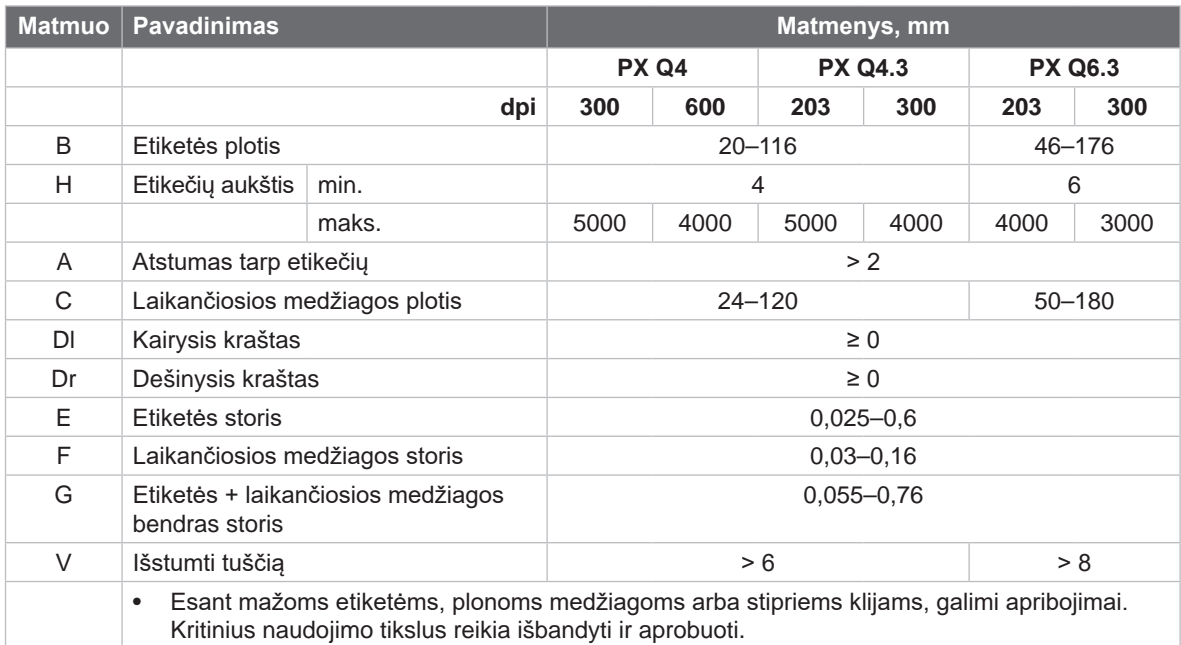

Lentelė 8. Etikečių matmenys

### <span id="page-22-0"></span>**[8 Etiketės](#page-21-1)**

### **8.2 Prietaiso matmenys**

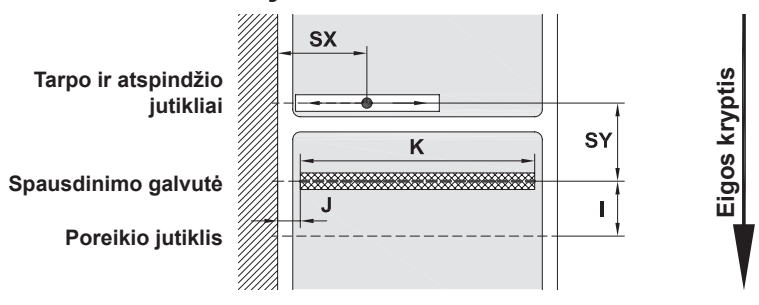

Pav. 18. Jtaiso matmenys

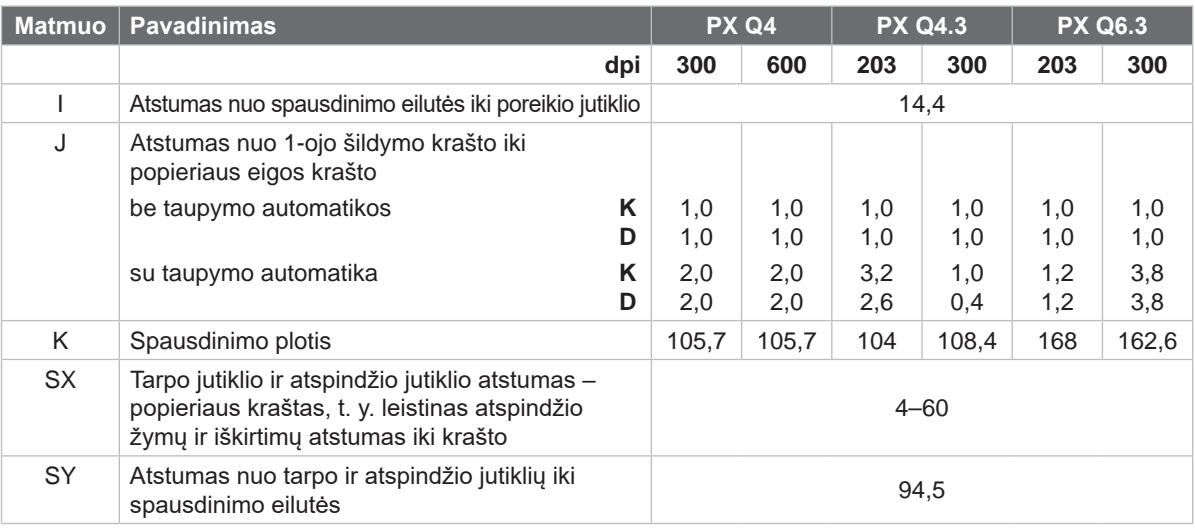

Lentelė 9. Įtaiso matmenys

# **8.3 Atspindžio žymų matmenys**

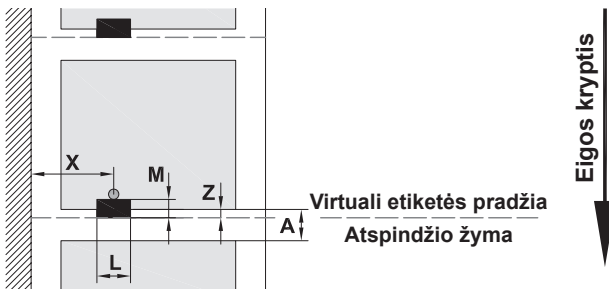

Pav. 19. Atspindžio žymų matmenys

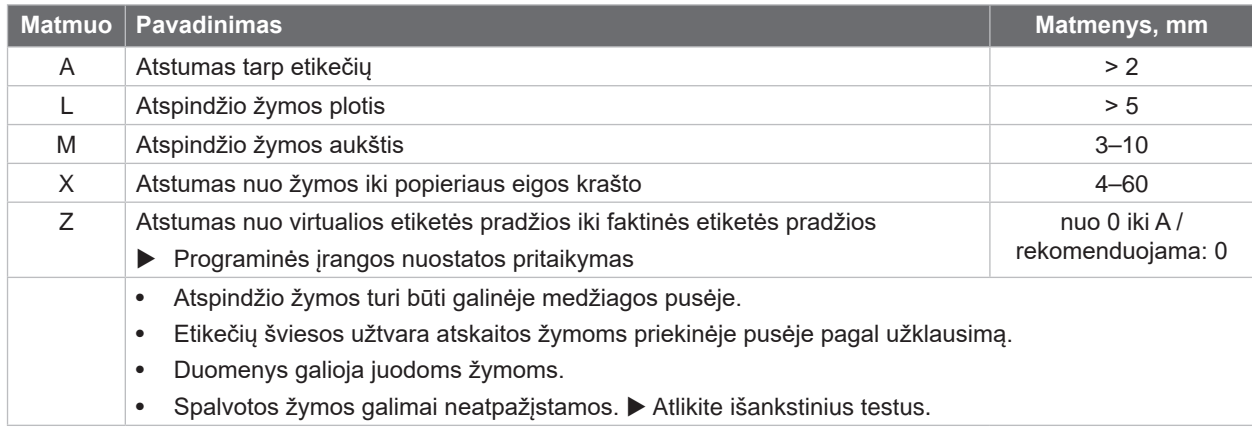

#### <span id="page-23-0"></span>**24 24 [8 Etiketės](#page-21-1)**

# **8.4 Iškirtimų matmenys**

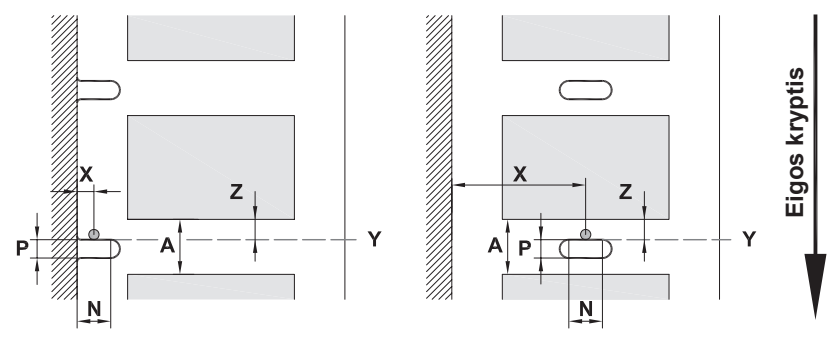

kraštų iškirtimui

Laikančiosios medžiagos min. storis 0,06 mm

#### Pav. 20. Iškirtimų matmenys

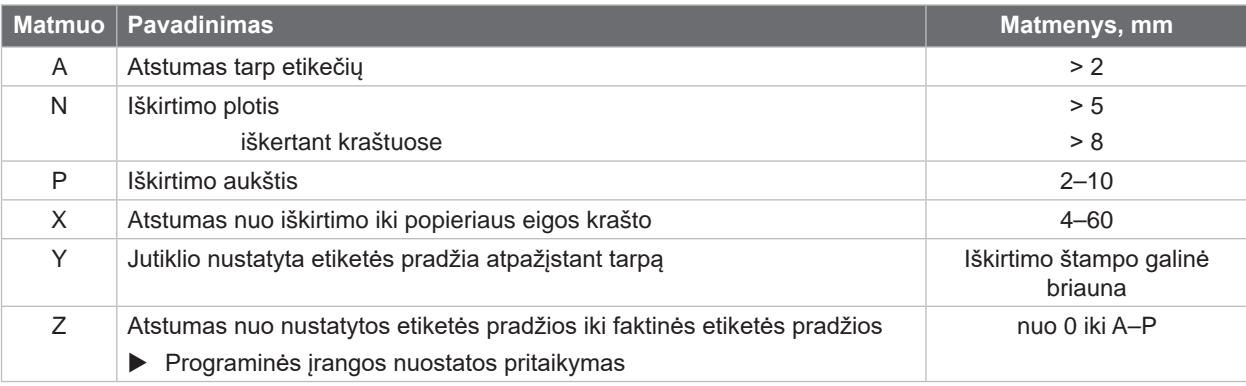

Lentelė 11. Iškirtimų matmenys

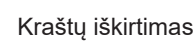

Išilginių skylių iškirtimas

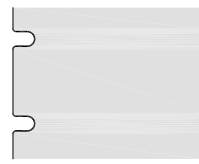

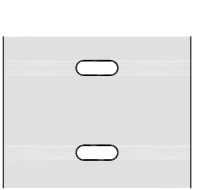

Stačiakampis<br>iškirtimas

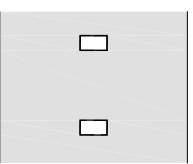

Apskritas iškirtimas

 $\circ$ 

 $\circ$ 

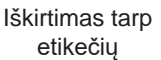

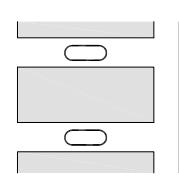

Nerekomenduojama! Nerekomenduojama!

Pav. 21. Iškirtimų pavyzdžiai

<span id="page-24-1"></span><span id="page-24-0"></span>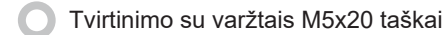

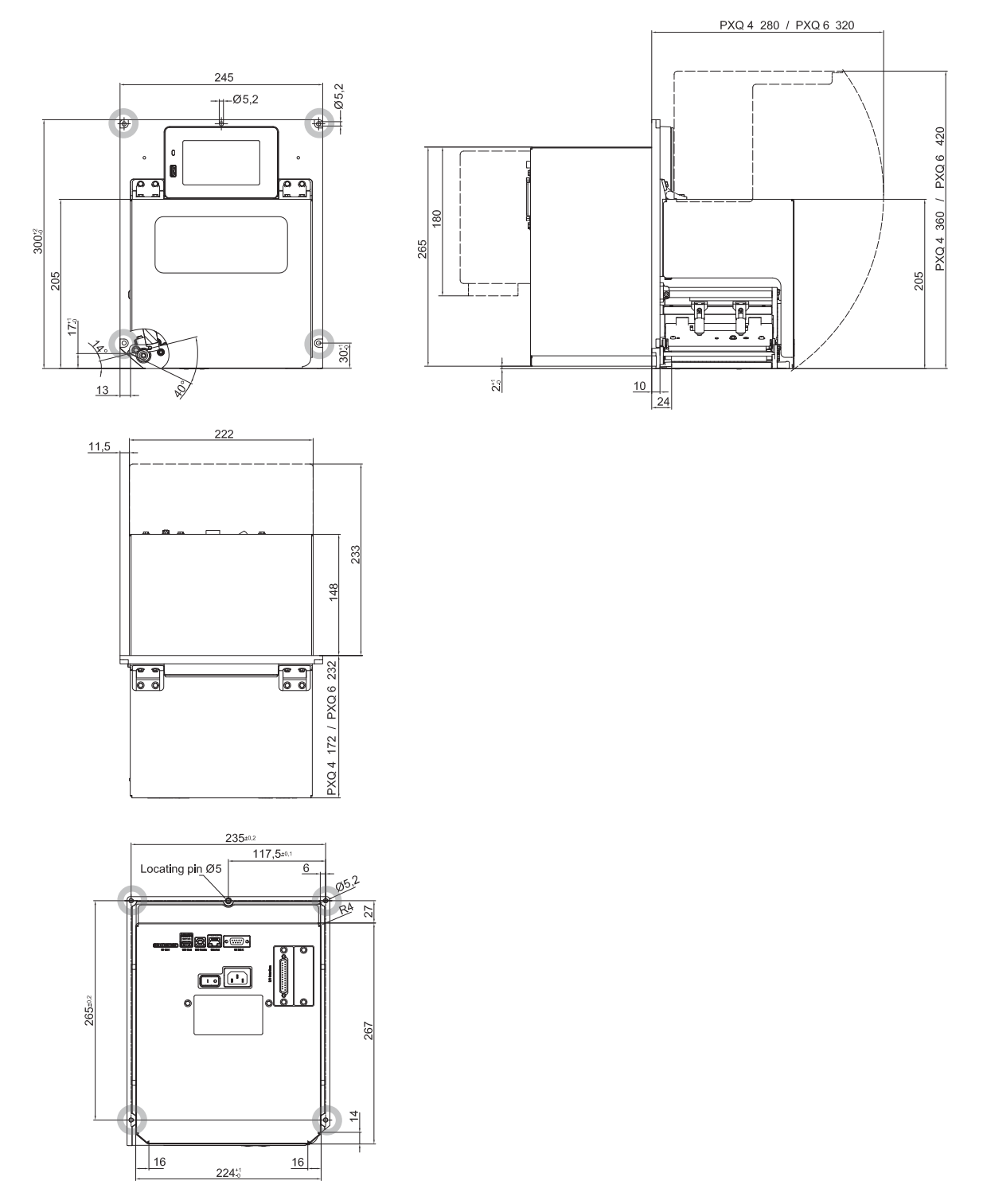

Pav. 22. Montavimo matmenys

#### <span id="page-25-0"></span>**26 10 Leidimai 26**

#### <span id="page-25-1"></span>**10.1 Montavimo paaiškinimas**

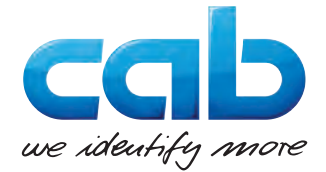

"cab Produkttechnik GmbH & Co KG" Wilhelm-Schickard-Str. 14 D-76131 Karlsruhe Vokietija

#### **Montavimo paaiškinimas**

Patvirtiname, kad toliau aprašytas "nepilnas įrenginys" dėl savo konstrukcijos ir modelio, bei versijos, kurią mes pateikėme rinkai, atitinka šiuos pagrindinius **Mašinų direktyvos 2006/42/ES** reikalavimus:

I priedo, 1.1.2, 1.1.3, 1.1.5, 1.1.6, 1.2.1, 1.2.4.1, 1.3.2, 1.5.1, 1.5.2, 1.5.8, 1.6.3 straipsnius.

Atlikus su mumis nesuderintą "iš dalies sukomplektuotos mašinos" arba jos naudojimo paskirties pakeitimą, ši deklaracija praranda galią.

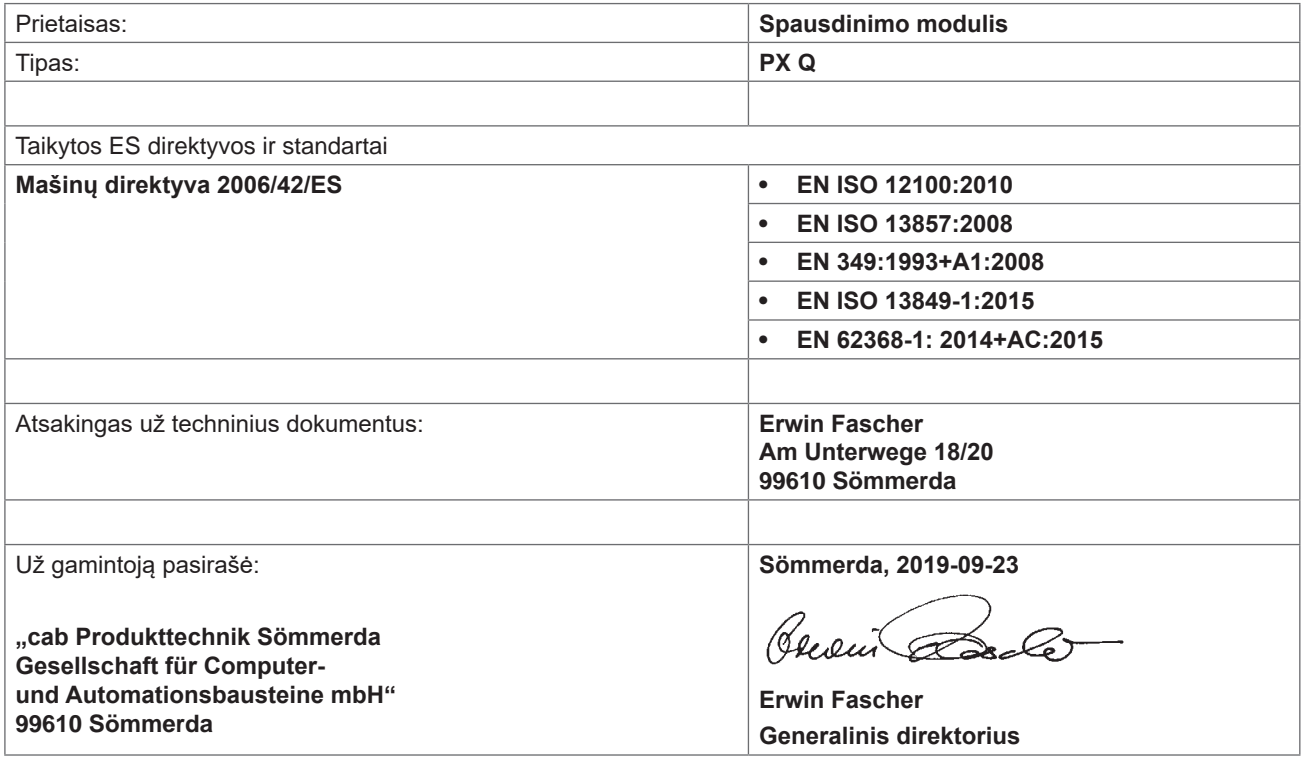

Pradėti eksploatuoti draudžiama, kol nenustatyta, kad sistema, į kurią bus sumontuota mašina, atitinka Mašinų direktyvos nuostatas.

Gamintojas įsipareigoja nacionalinėms institucijoms paprašius elektroniniu būdu perduoti specialius iš dalies sukomplektuotos mašinos dokumentus.

Specialūs dokumentai, priklausantys iš dalies sukomplektuotai mašinai pagal VII priedo B dalį, yra sudaryti.

#### <span id="page-26-0"></span>**[10 Leidimai](#page-25-1)**

#### **10.2 ES atitikties deklaracija**

![](_page_26_Picture_2.jpeg)

"cab Produkttechnik GmbH & Co KG" Wilhelm-Schickard-Str. 14 D-76131 Karlsruhe Vokietija

#### **ES atitikties deklaracija**

Šiuo dokumentu patvirtiname, kad toliau nurodyto, mūsų į rinką išleisto prietaiso koncepcija ir konstrukcija atitinka susijusių ES direktyvų pagrindinius saugos ir sveikatos reikalavimus. Atlikus su mumis nesuderintą prietaiso arba naudojimo paskirties pakeitimą, ši deklaracija tampa negaliojanti.

![](_page_26_Picture_158.jpeg)

#### **10.3 FCC**

**Pastaba This equipment has been tested and found to comply with the limits for a Class A digital device, pursuant to Part 15 of the FCC Rules. These limits are designed to provide reasonable protection against harmful interference when the equipment is operated in a commercial environment. The equipment generates, uses, and can radiate radio frequency and, if not installed and used in accordance with the instruction manual, may cause harmful interference to radio communications. Operation of this equipment in a residential area is likely to cause harmful interference in which case the user may be required to correct the interference at his own expense.**

#### <span id="page-27-0"></span>**28 11 Rodyklė 28**

![](_page_27_Picture_327.jpeg)

![](_page_27_Picture_328.jpeg)

#### **E**

![](_page_27_Picture_329.jpeg)

#### **G**

![](_page_27_Picture_330.jpeg)

## **I**

![](_page_27_Picture_331.jpeg)

# **J**

![](_page_27_Picture_332.jpeg)

# **K**

![](_page_27_Picture_333.jpeg)

![](_page_27_Picture_334.jpeg)

# **L**

![](_page_27_Picture_335.jpeg)

#### **M**

![](_page_27_Picture_336.jpeg)

#### **N**

Naudojimas pagal paskirtį ..................[4](#page-3-0)

# **P**

![](_page_27_Picture_337.jpeg)

#### **S**

![](_page_27_Picture_338.jpeg)